### **How to reconstruct 3D neurons in accuracy and efficiency using Vaa3D\_TeraVR platform**

Lijuan Liu (Southeast University) June 29th, 2021 **SEU-ALLEN Joint Center**

# **"Full" Morphological Reconstruction – Why?**

Classify and identify novel cell types using brain-wide morphological descriptions of single projection neurons

L2/3 VISp: local morphologies

How does local morphology relate to long-

distance projection patterns?

X

What is the specificity and diversity of projection targets at the single cell level?

Allen Institute Janelia MouseLight

Mesoscale connectome

Single cell projectome

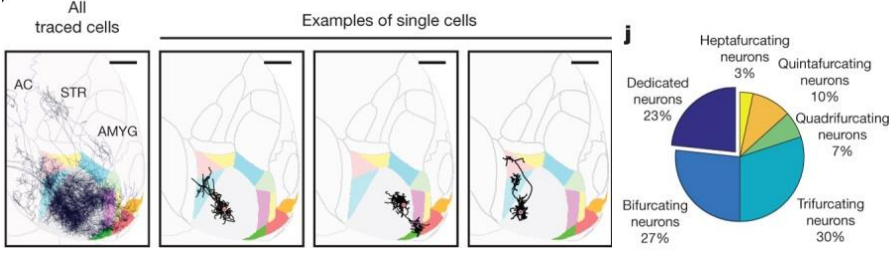

Intracortical projections from these cells **Apical dendrite Basal dendrite** Z X Y

How does full morphology/target specificity relate to cell type classification?

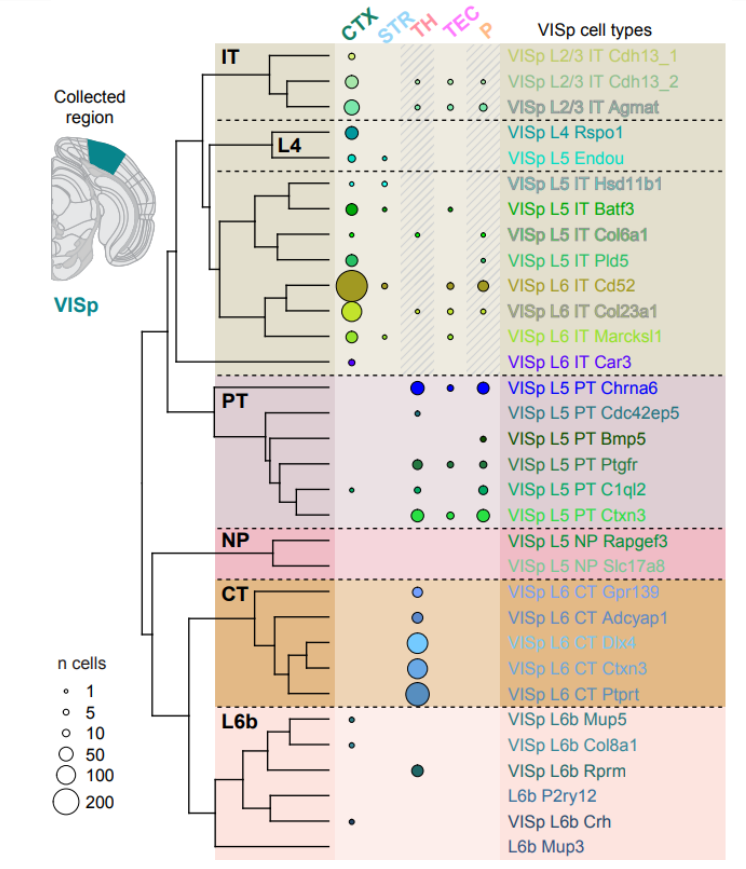

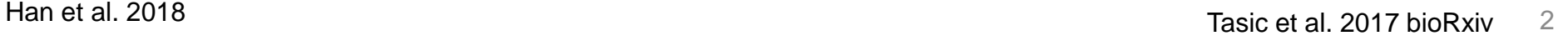

alleninstitute.org | brain-map.org

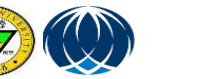

### **Protocol for full morphology reconstruction**

- Level-1: Dendrite, Major branches of Axon and Long projection axon without fully-traced cluster;
- Level-2: Level-1 and clusters of axon in detail

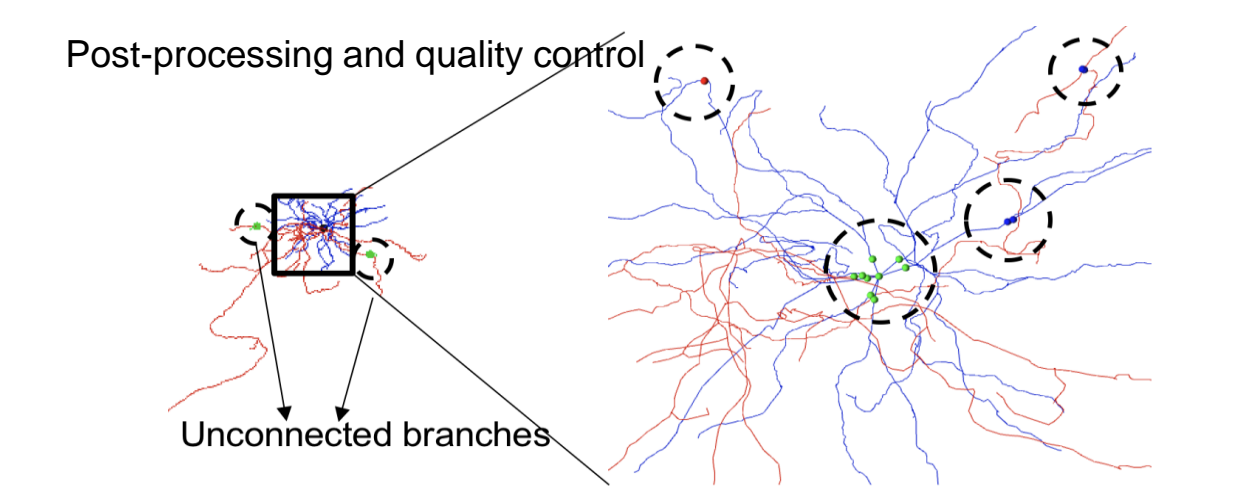

#### An example of Level-2 reconstruction

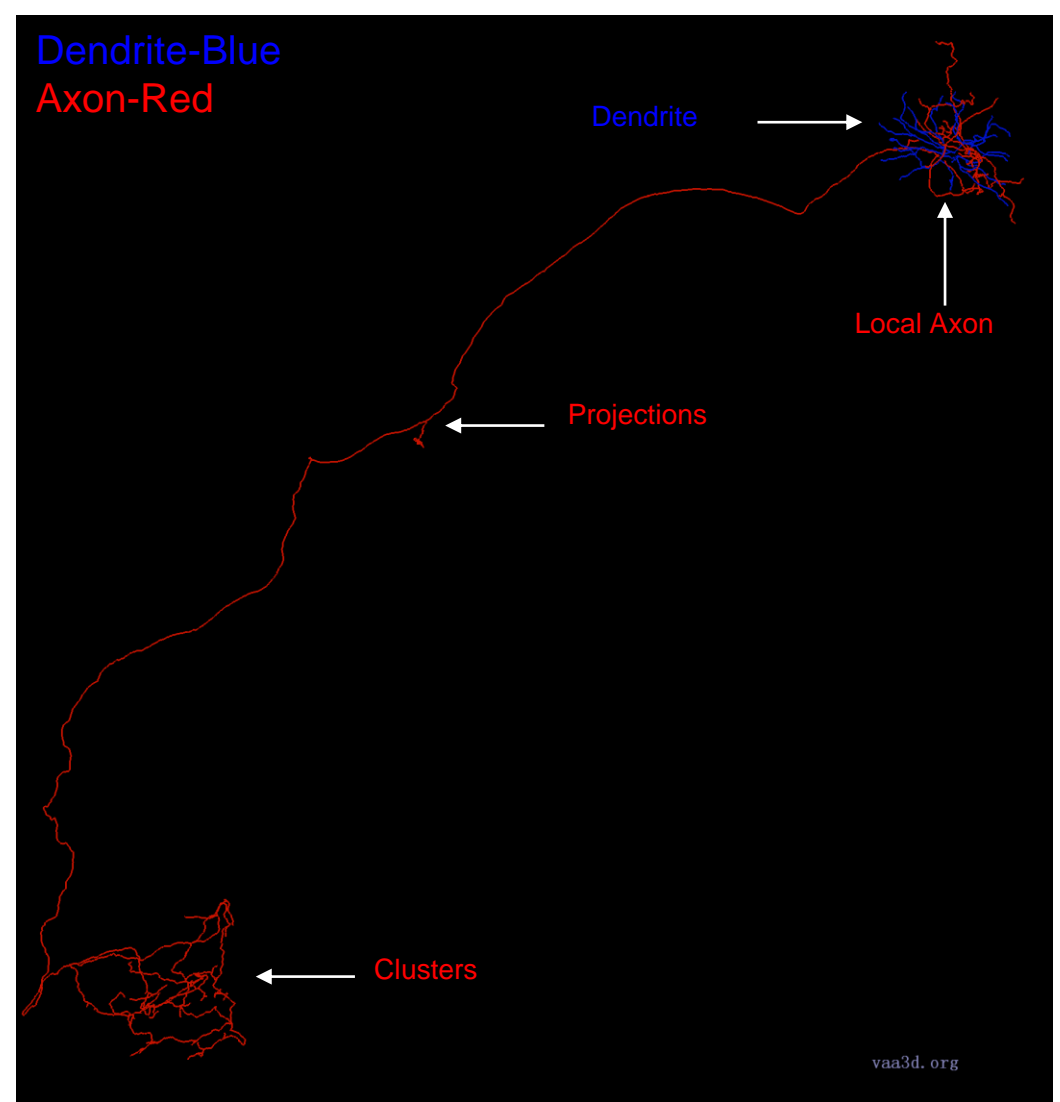

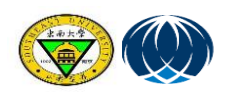

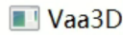

### **Get To KNOW Vaa3D**

 $\times$  $\Box$ 

File Image/Data Visualize Advanced Plug-In Window Work-Mode Help

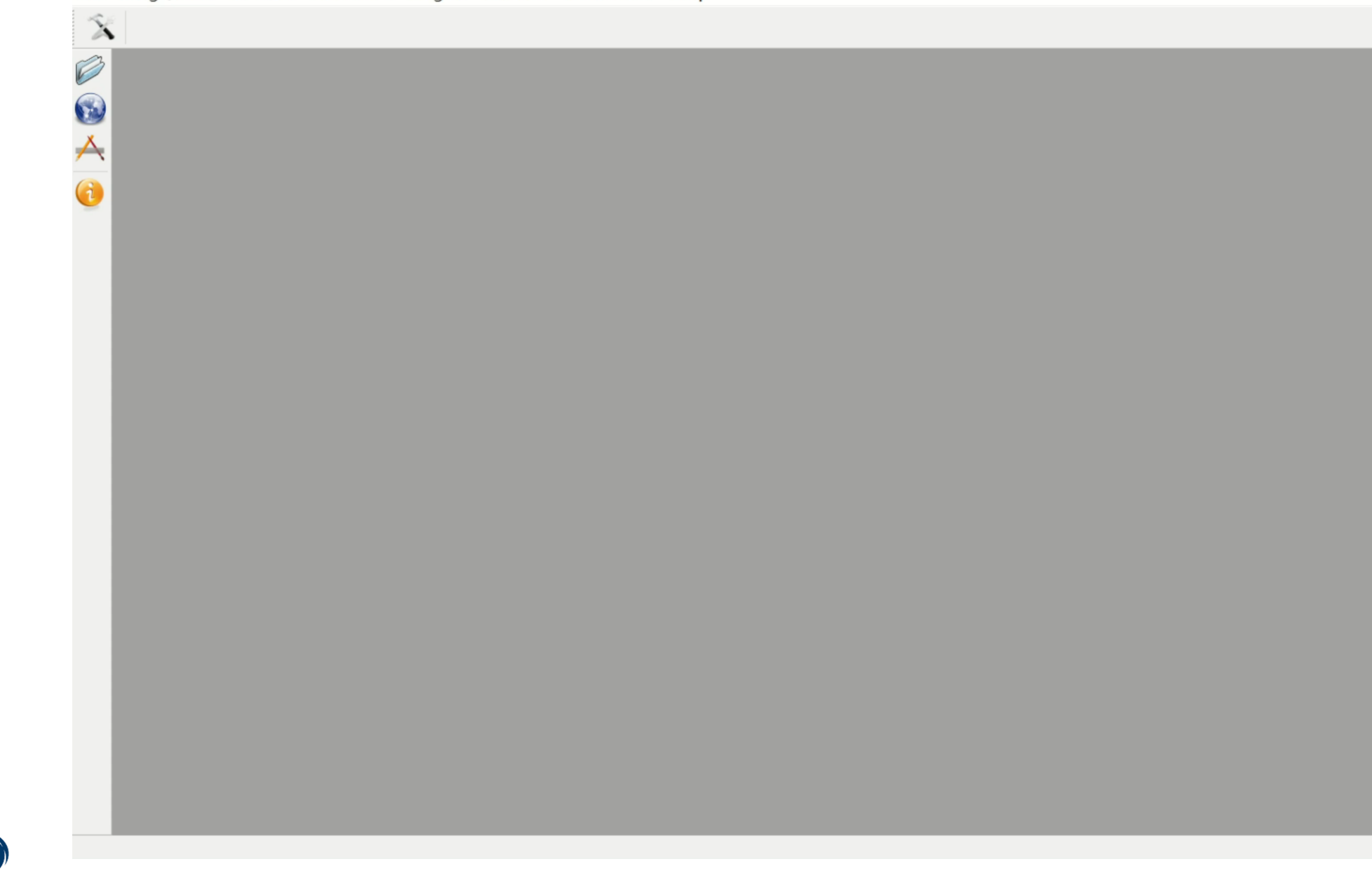

#### $\blacksquare$  Vaa3D

File Image/Data Visualize Advanced Plug-In Window Work-Mode Help

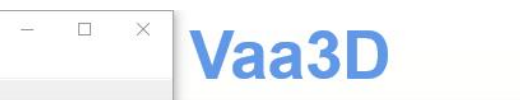

 $\qquad \qquad \Box$ 

 $\overline{\phantom{0}}$ 

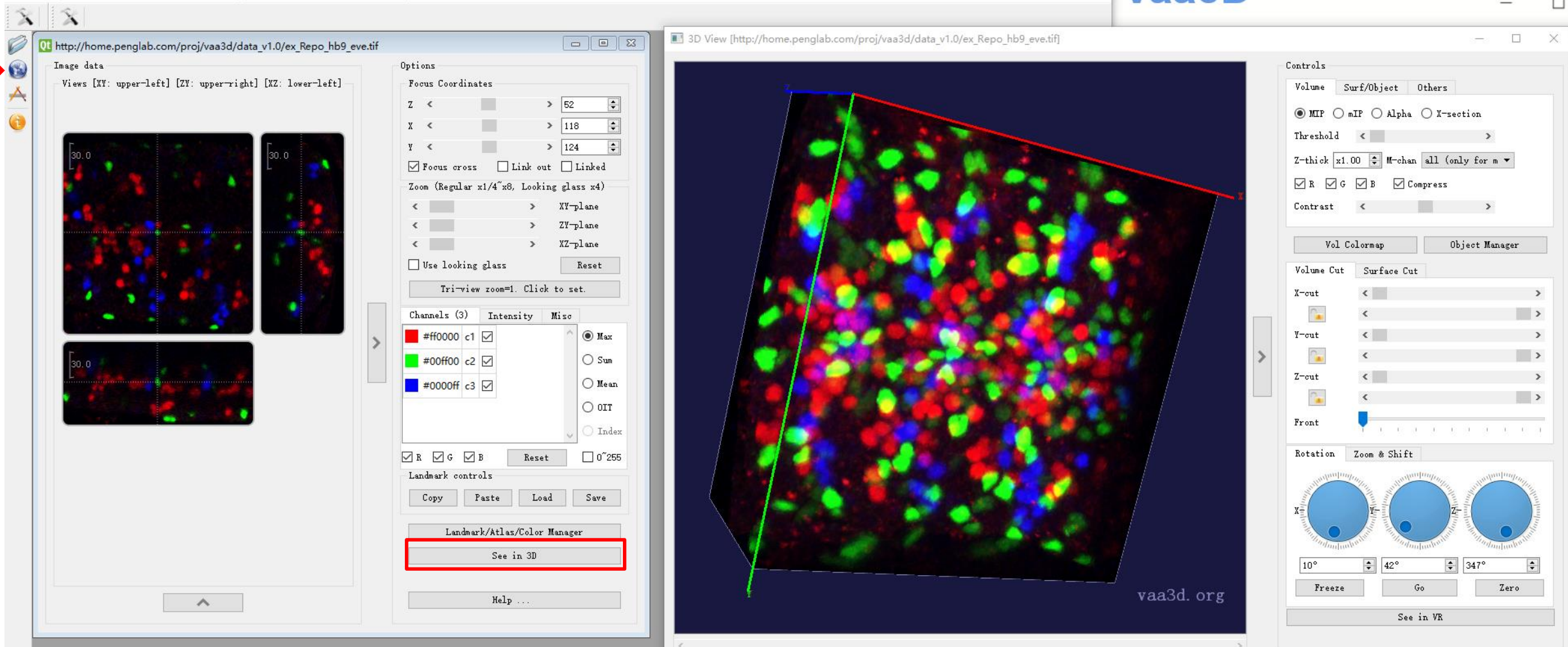

### **Vaa3D'S demonstration of common functions of reconstruction**

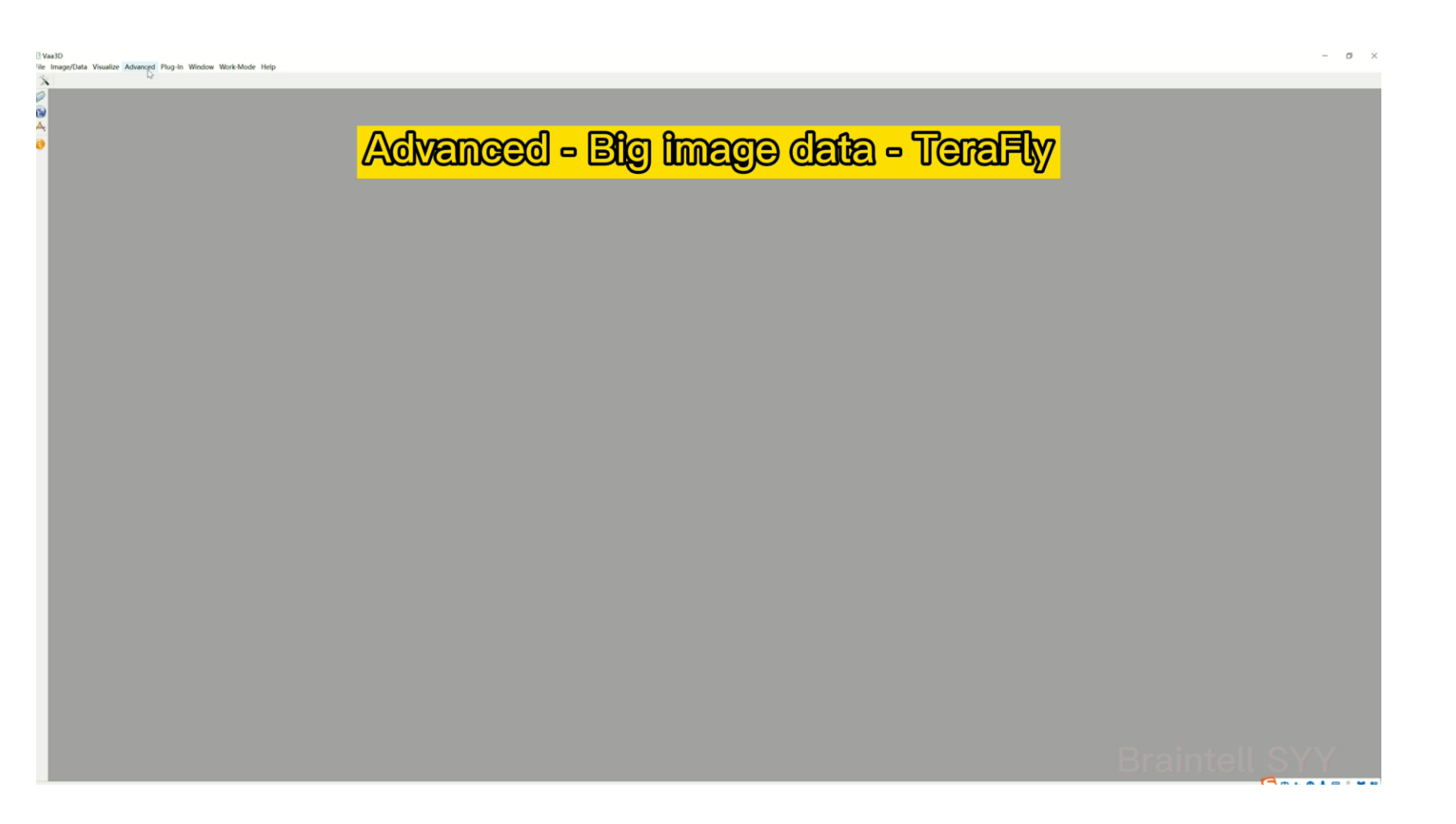

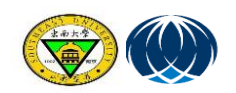

SEU-Allen Joint Center for Neuron Morphology Video courtesy from Yuanyuan Song songyy121@163.com

**The bronze, silver and gold standard for quality control of neuron reconstruction**

**How?**

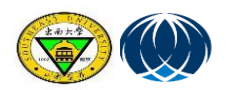

1. Select the "quality control" plug-in

Vaa3D

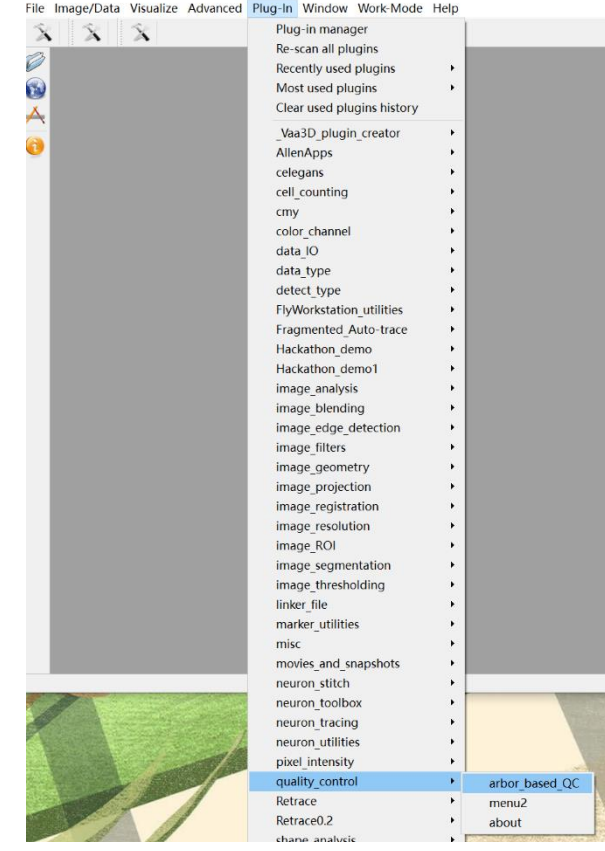

2.Input data and information

- .swc file ( Registration )
- .csv excel(Contains information such as ID, region CellType\_Rogh.

3. Output result

- Sorted file: " sort neuron swc " plug-in applied.
- Features information table: " global\_neuron\_feature "plug-in applied.
- Results information table: "0" means unqualified, "1" means qualified.

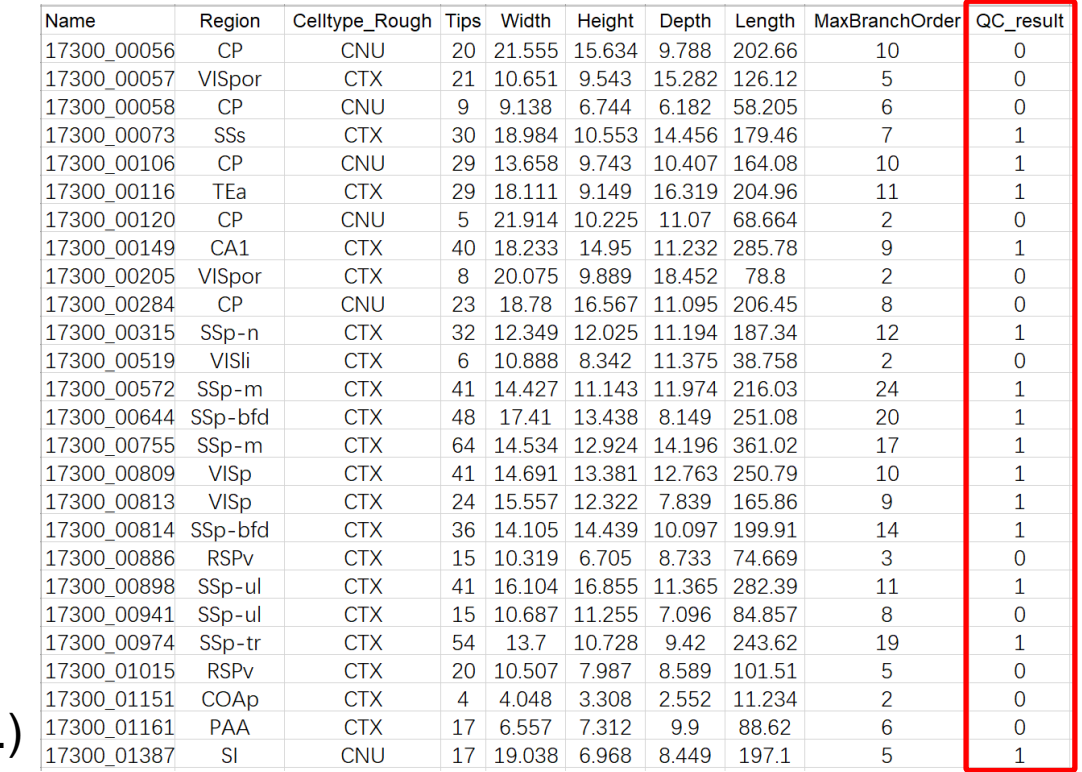

8 yinlulu4806@126.com Done by Lulu Yin

## **Checking and Modifying quality of reconstructions using Vaa3D**

### The whole process of checking

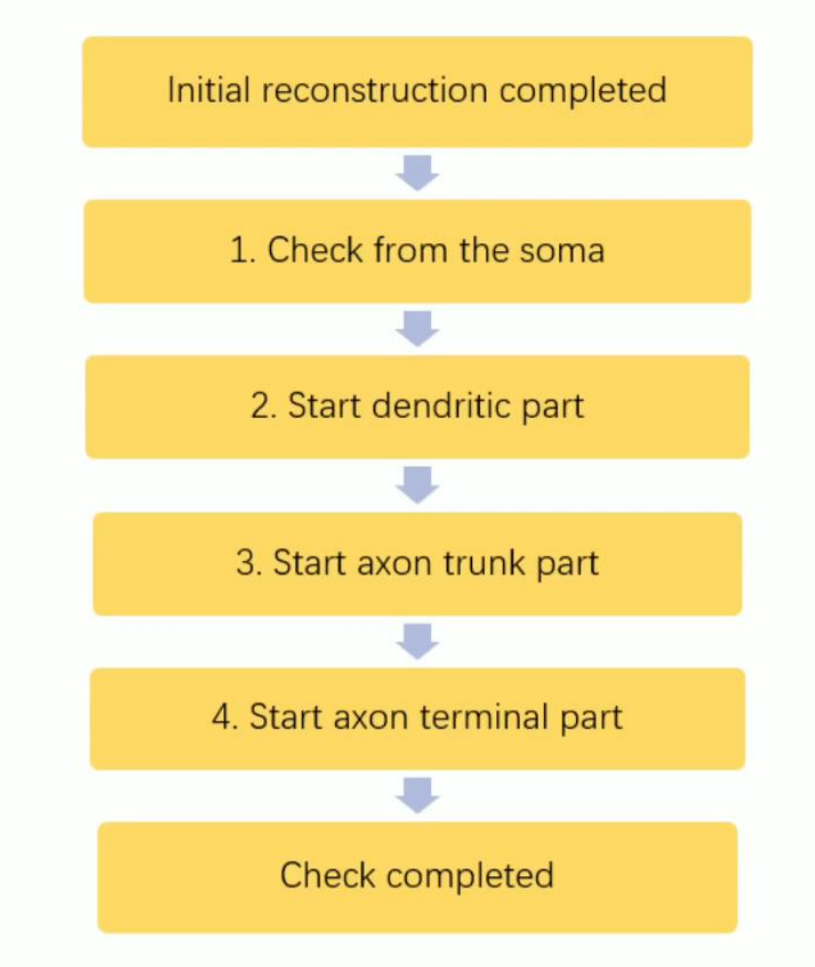

#### Tips:

1. The branch of the missing dendrite is marked with type 8  $($  Pink)

2. The branch of the missing axon is marked with type 7 (Green)

3.All wrong branches are marked with type 0(White) 4. Uncertain branches marked with type6(Yellow)

### **Silver standard and silver standard checking**

#### • **Silver standard:**

- 1. The 3D space the actual arbor occupied is fully covered;
- 2. The missing branches of the arbor are less than 1/3;
- 3. No jumping to neighboring neurons;
- 4. No over-tracing into background;
- **Silver standard checking:**

we developed functions check mode under the Hi5 mobile application. Check mode supports efficient browsing and annotating operations, saving the time for data loading and recording.

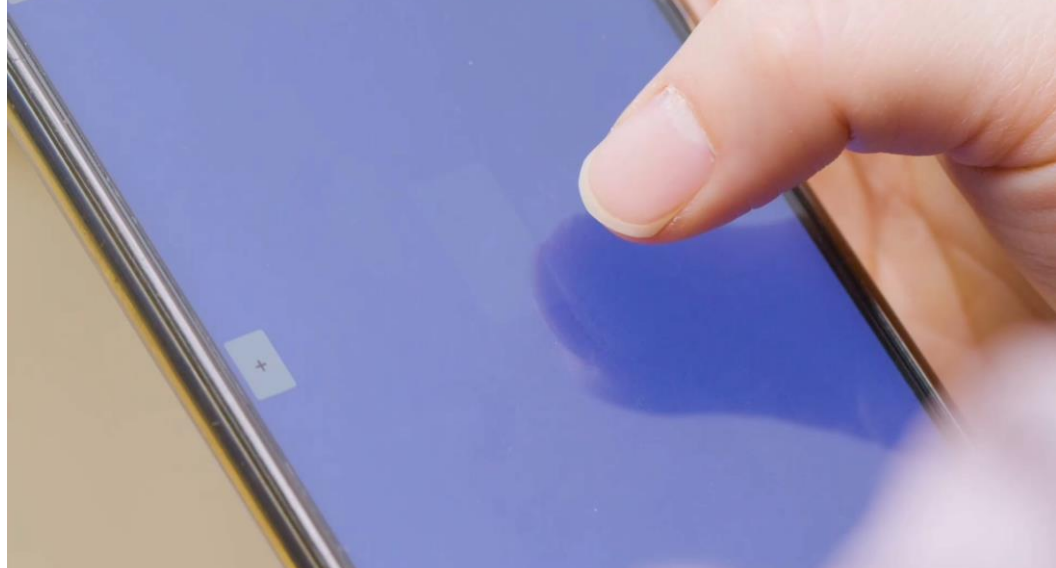

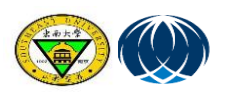

### **Gold standard and gold standard checking and revising**

#### • **Gold standard:**

- 1. Soma node is defined and labeled as type '1';
- 2. The primary branches start at soma node;
- 3. No missing branches;
- 4. No crossing between branches;
- 5. No background traced;
- 6. No gaps in branches;
- 7. No circle or multifurcation.

#### **Gold standard manual checking: Mainly use MR-Farm**

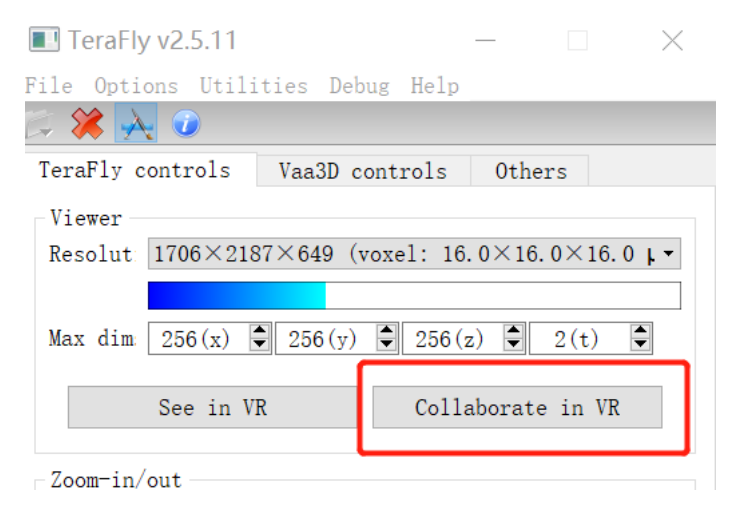

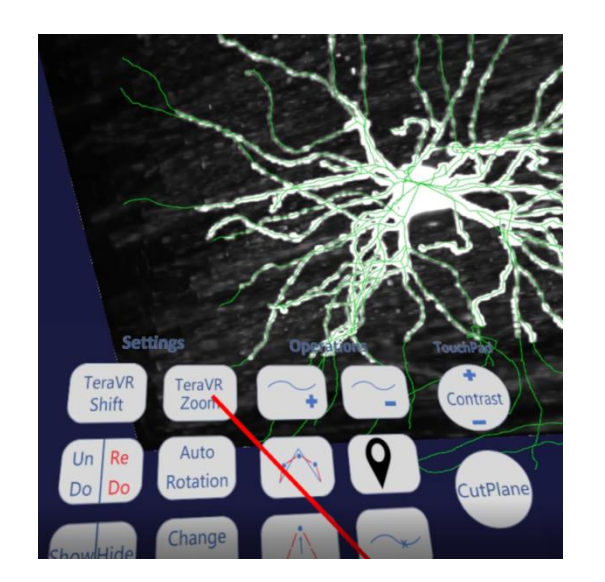

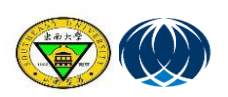

 $\blacksquare$  Vaa3D File Image/Data Visualize Advanced Plug-In Window Work-Mode Help  $\lambda$ **NeuronQC**C:\WINDOWS\system32\cmd.exe X □ Ş. Starting Vaa3D version checker... C:\Users\dell>D:\Vaa3D\_604\vaa3d\_msvc.exe /<mark>x D:\Vaa3D\_604\plugins\neuronQC0.6 /f neuronQC\_batch /</mark>i C: \Users\dell\Desktop\100sorted\_2 /o C:\Users\dell\Desktop\100sorted\_2\100sorted.csv /p\_10 15 1\_ ۸ì File Image/Data Visualize Advanced Plug-In Window Work-Mode Help  $\lambda$ C:\WINDOWS\system32\cmd.exe  $\Box$  $\times$ W after segSize: 1542 **Wang Yaping** E 国  $\Box$ --start detect loop- $\Box$  by  $\phi$ 100sorted.csv - Excel  $\mathsf{x}$ 482 10940 2921 8 Q 操作说明搜索 开始 插入 2 共享 whole end 文件 页面布局 公式 数据 审阅 视图 帮助 points size: 1543 F  $\Xi$ inflat  $\Sigma$  - $\chi$  $rac{A}{Z}$ 曾  $\mathcal{L}% _{0}\left( t\right) \equiv\mathcal{L}_{0}\left( t\right) \equiv\mathcal{L}_{0}\left( t\right)$ 等线  $-11 - A$ ab 自动换行 常规  $\Delta$  $\overline{\Psi}$  .  $\exists$  by . 插入 粘贴 套用 单元格样式 删除 格式 排序和筛选 查找和选择 条件格式  $B$   $I$   $U$   $\cdot$   $\cdot$   $\cdot$   $\cdot$   $A$   $\cdot$  $\frac{\text{wén}}{\text{or}}$ ←三→三 二合并后居中  $\bullet$ .  $\mathcal{N}$ 表格格式 43 单元格 剪贴板  $\sqrt{2}$ 字体  $\overline{\mathbb{N}}$ 对齐方式  $\overline{\omega}$ 数字  $\overline{u}$ 样式 编辑 1512 527 D1  $\cdot$  :  $\times$  $\checkmark$  $f_x$ threeBifurcation 536 link map end **B**  $\mathsf{C}$ G  $H$ K  $M$  $N$  $\circ$  $\circ$  $\mathsf{A}$ link size: 8 1 neuronld loop loop Info | threeBiftrrcation | threeBifurc isSort gap Info allTypes allTypes In shortBranc shortBranc nodeLengt nodeLeng isSort Info somaType somaType gap link size: 4 2 pre\_18864\_00420 1 number of  $\circ$ 15 1 continuous  $\mathbf{0}$ 01237typ  $\circ$ 929 0 minLengt link size: 3 pre 18864 00424 6 432 1 number of  $\Omega$ 1 continuous  $\mathbf{0}$ 01234 typ  $\circ$ 0 minLengt 971 link size: 4 pre\_18864\_00426 1 number of  $\Omega$ 14 1 continuous  $\Omega$ 0 1 2 3 type  $\circ$ 716 0 minLengt link size: 1175 outputError size: 5 5 pre 18864 00427 1 number of  $\circ$ 9  $\Omega$ 1123  $\circ$ 555 1 continuous 0 minLeng loop end 6 pre\_18864\_00432\_ 1 number of  $\circ$ 8 1 continuous  $\mathbf{1}$  $\circ$ 012345t  $\circ$ 575 0 minLengt outputError loop size: 5 pre\_18864\_00442\_ 1 number of  $\circ$  $\overline{4}$ 1 continuous  $\circ$ 0 1 2 3 type  $\circ$ 622 0 minLengt -end detect loop-8 pre 18864 00457 1 number of  $\Omega$  $\mathbf{3}$ 1 continuous  $\circ$ 1123  $\circ$ 345 0 minLengt soma xyz: 9482 10940 2921 9 pre 18864 00460 1 number of  $\circ$ 10  $\circ$ 0 1 2 3 type  $\circ$ 426 0 minLengt done with saving file: C:/Users/dell/Desktop 1 continuous  $\_11\_15\_10$ . ano. swc $\_sorted$ . swc. apo 10 pre 18868 00443 1 number of  $\circ$ 10 1 continuous  $\circ$ 01237typ  $\circ$ 185 0 minLengt  $\overline{4}$ \*\*\*\* the plugin preprocessing takes [ 8843 11 pre\_18868\_00465 1 number of  $\circ$ 1 continuous 1  $\circ$ 0 1 2 3 type  $\overline{0}$ 227 0 minLengt  $\sim$  $\mathrm{"D:}/\mathrm{Vaa3D\_604"$ 100sorted  $(A)$  $\frac{1}{2}$   $\left| 4 \right|$  $4 - 10$  $\rightarrow$ Starting Vaa3D version checker... 就绪 田  $\boxed{\boxplus}$ 凹  $\qquad \qquad - + 100\%$ :\Users\dell>

### **Signals that are difficult to judge**:

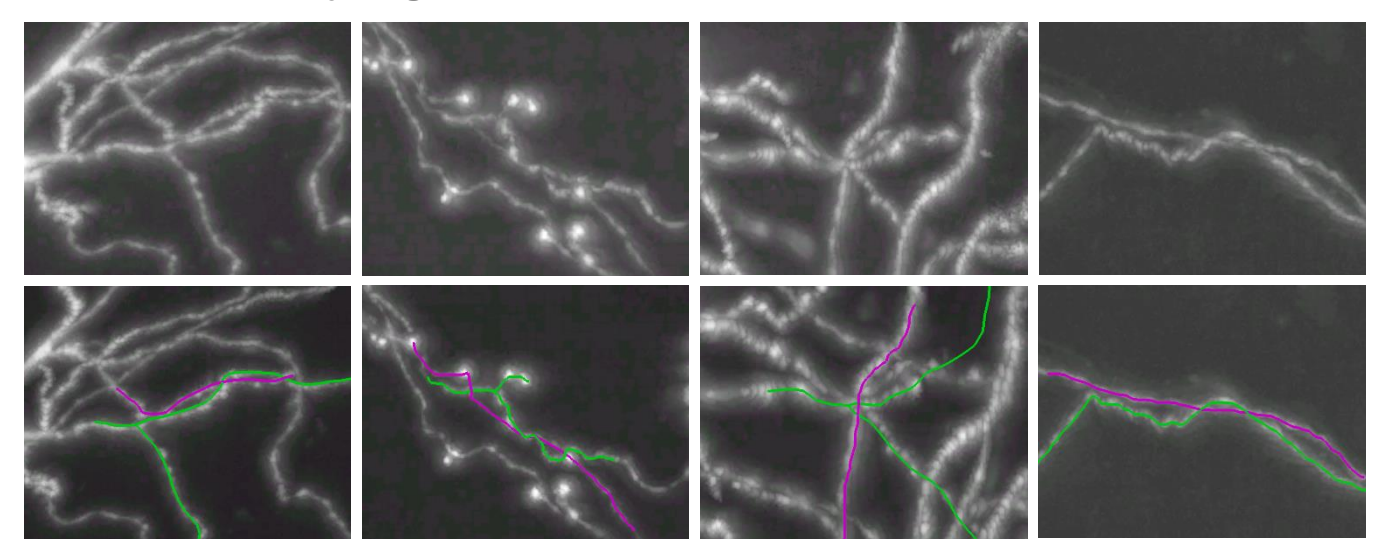

**Use MR-Farm Collaborative discussion**

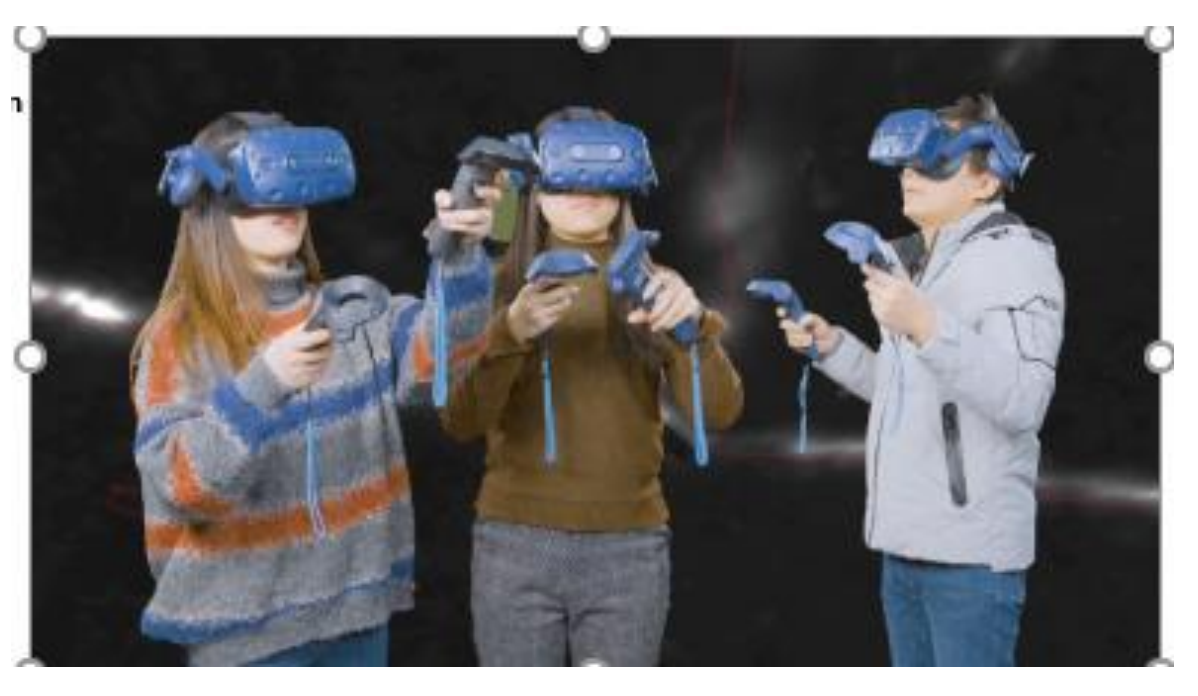

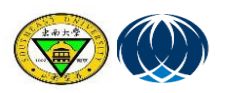

# **Thank you!**

To download Vaa3D, and for the latest information & help visit the Vaa3D website at http://vaa3d.org

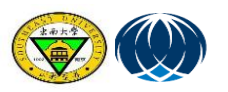

Visit us: http://braintell.org